#### CPE 390: Microprocessor Systems Spring 2018

# Lecture 12 Timer Functions

Bryan Ackland Department of Electrical and Computer Engineering Stevens Institute of Technology Hoboken, NJ 07030

Adapted from HCS12/9S12 An Introduction to Software and Hardware Interfacing Han-Way Huang, 2010

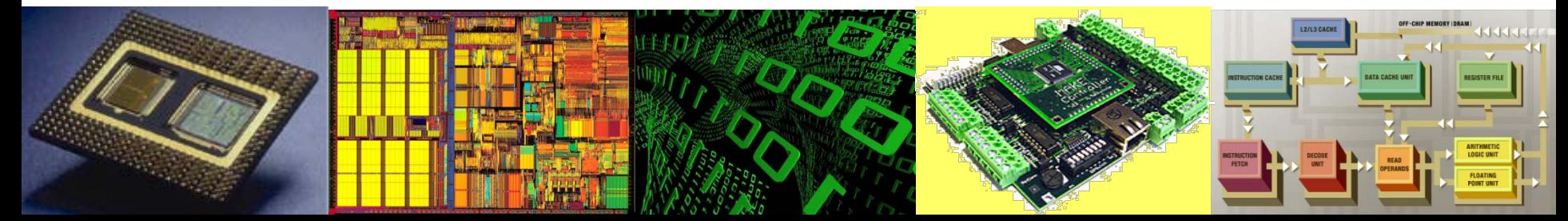

## **What are Timer Functions?**

- A microprocessor operating in a real-time embedded application has to be able to:
	- generate (output) signals/waveforms with precise timing characteristics so as to accurately initiate and control events in external system
	- analyze temporal properties of (input) signals/events detected in external system so as to accurately determine state of external system and react accordingly
- Microprocessor may need to perform
	- time delay creation and measurement
	- period and pulse-width measurement
	- frequency measurement
	- event counting
	- arrival time comparison
	- time-of-day tracking
	- periodic interrupt generation
	- $-$  waveform generation  $2$

## **How Should Timer Functions be Implemented?**

- Possible to implement most timer functions in software using interrupt driven real-time clock to measure and schedule events
	- very expensive in terms of available processing power
	- difficult to respond accurately to fast (short time period) events
	- difficult and tedious to program
- These operations can be handled more efficiently in hardware
	- most microcontrollers include some type of timer peripheral
- The HCS12 includes powerful timer module to support these time-based functions
	- we will study the detailed operation of HCS12 timer
	- general principals and functions applicable to broad array of microcontrollers 3

## **HCS12 Timer System**

- The HCS12 has a standard timer module that is built around a 16-bit timer counter
	- counter is clocked by sub-multiple of bus clock (E-clock) and can be started and stopped at any time
- Provides 8 channels of input capture or output compare
- Input capture copies value of timer into a register when a specified input event (signal edge) occurs
	- can be used to measure pulse-width, period, duty cycle etc.
	- optionally generates an interrupt
- Output compare waits for the timer to be equal to a value in a register and optionally generates an output signal
	- can be used to generate time delay, trigger action at some future time, create a complex digital waveform etc.
	- optionally generates an interrupt

## **HCS12 Timer System (2)**

- The HCS12 also provides:
- Pulse Accumulator includes a second 16-bit counter to count input events arriving in a certain interval
	- can be used to simply count occurrences of some external event or measure frequency
- Pulse Width Modulation can be used to generate simple waveforms without intervention of CPU
	- user sets up period and duty cycle
- Timer module shares I/O pins (IOC0~IOC7) with Port T (PT0~PT7)
	- Port T pins are not available as general purpose parallel port pins when they are being used by Timer module.

### **Timer Block Diagram**

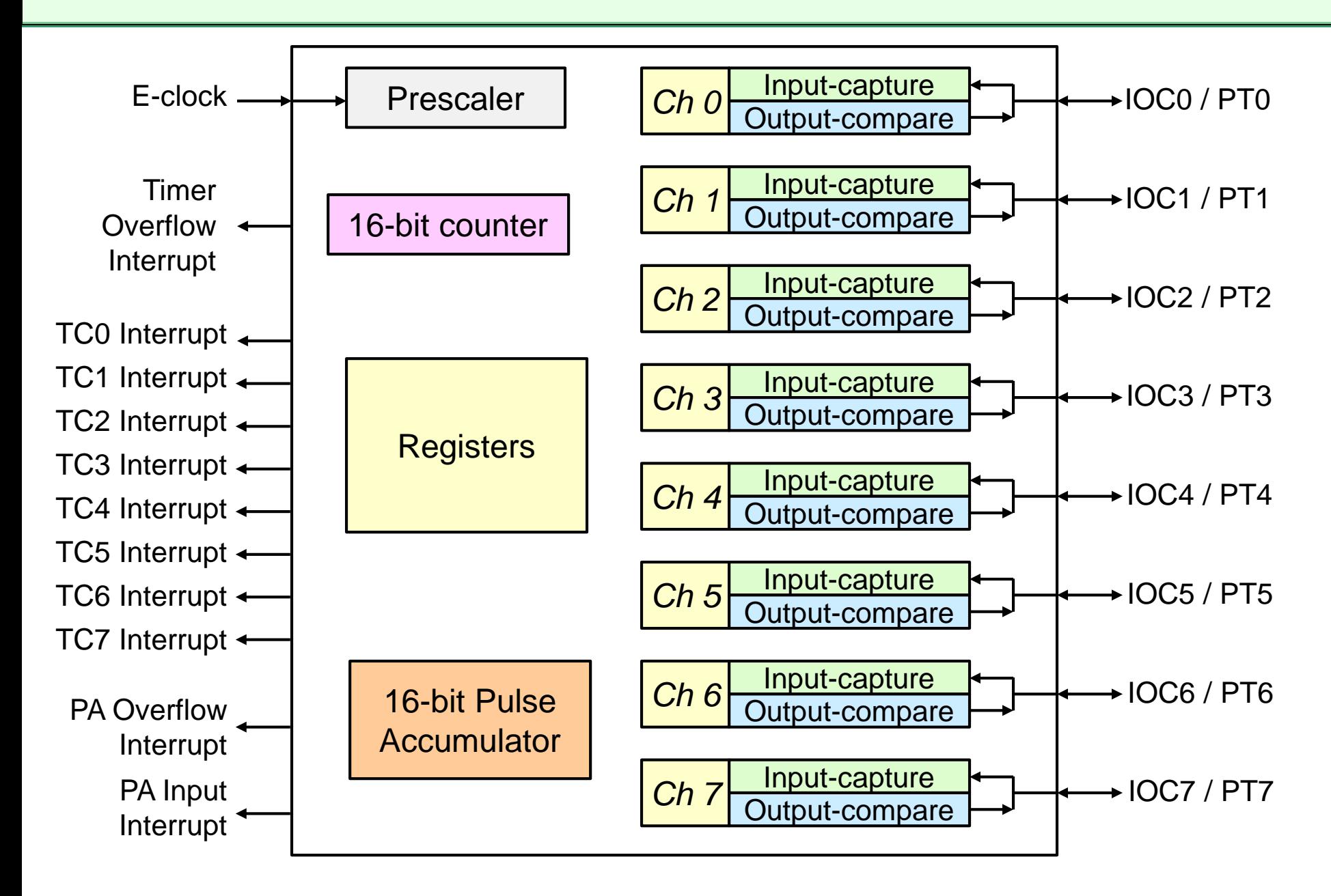

### **Timer Counter Register**

- **Timer Counter Register (TCNT)** is the primary 16-bit counter
	- can be directly read/written by user
	- always use 16-bit (word) access to guarantee correct read/write
	- three other registers related to operation of TCNT:

#### • **Timer Interrupt Flag Register 2 (TFLG2)**

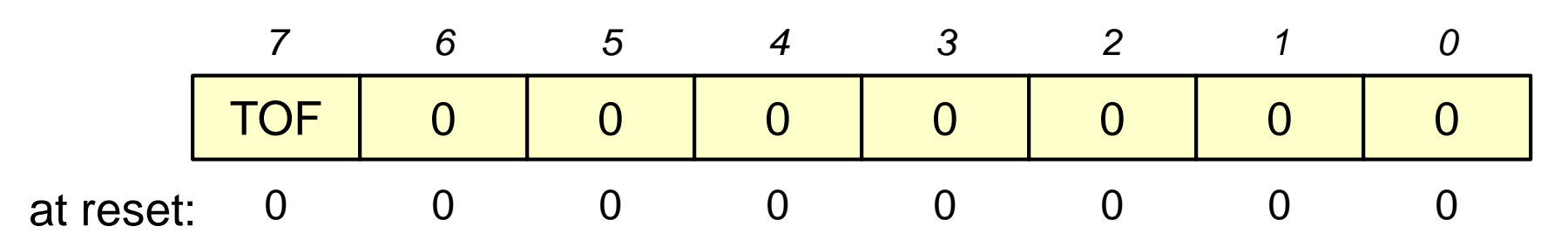

**TOF:** timer overflow flag

- this flag is set whenever TCNT rolls over from \$FFFF to \$0000
- flag can be cleared by writing a '1' to it

### **Timer Counter Registers**

#### • **Timer System Control Register 1 (TSCR1)**

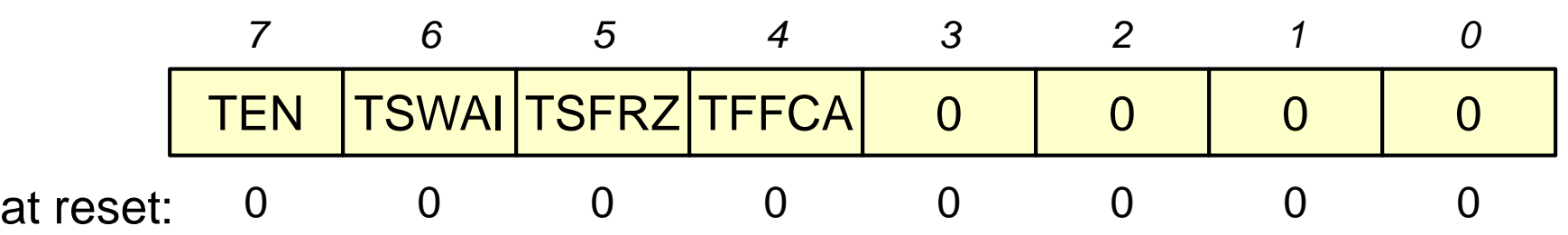

**TEN:** timer enable bit

- '0' disables timer
- '1' allows timer to count
- TSWAI**:** timer stop in wait mode bit (used in power-down situations)\*
- TSFRZ**:** timer stop in freeze mode bit (used in debugging)\*
- **TFFCA:** timer fast flag clear all bits
	- '0' allows timer flag clearing to function normally
	- '1' causes flag to be cleared when corresponding data register is read

*\* we will not be using these bits*

#### • **Timer System Control Register 2 (TSCR2)**

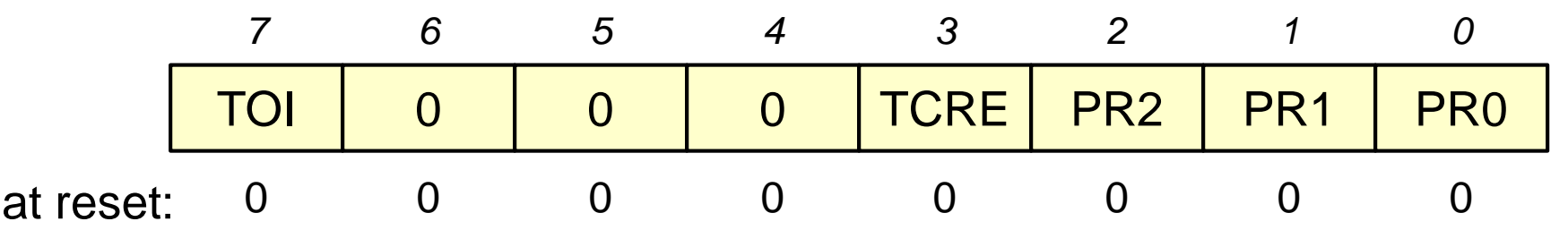

- **TOI:** timer overflow interrupt enable bit '0' interrupt disabled
	- '1' interrupt when TOF flag is set (i.e. when TCNT overflows)
- TCRE: timer counter reset enable bit\* '0' counter free runs
	- '1' counter reset by successful output-compare 7
- **PR2~0:** sets counter clock pre-scale (E-clock is divided by this factor)
- *\* we will not be using this bit*

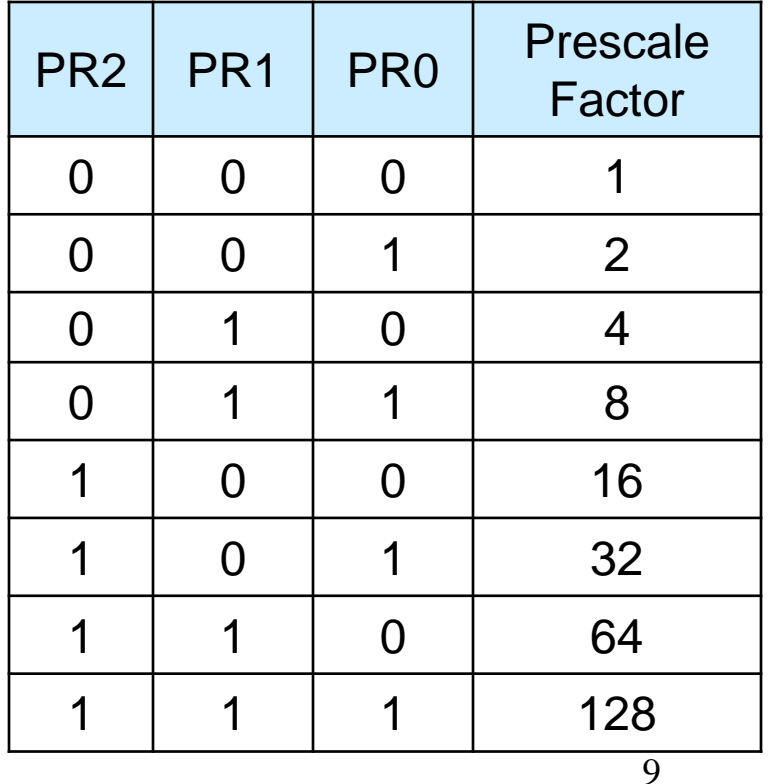

## **Input Capture Function**

- Input capture records the physical time of an external event
- Physical time is represented by contents of timer (TCNT)
- An event is represented by (rising or falling) edge on input pin

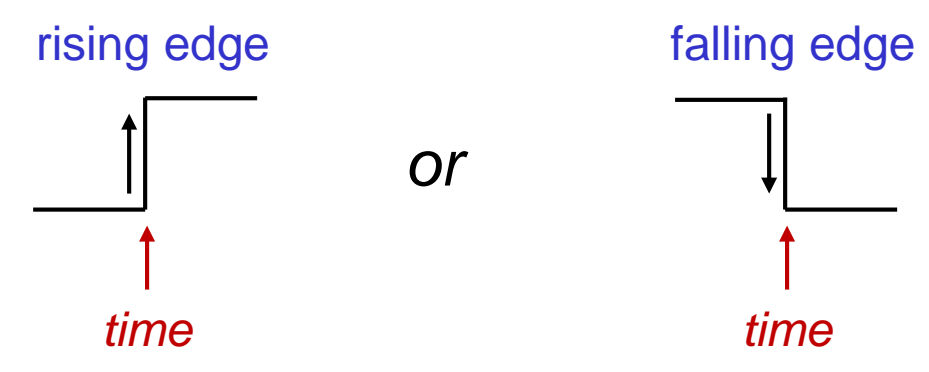

- When an event occurs:
	- value of timer is latched into a 16-bit register
	- flag is set (which may optionally generate an interrupt)
- HCS12 can employ up to eight input capture channels
	- each including a input pin, capture register and interrupt logic
- Input capture channels share circuitry with output compare function, so each channel can only be one or the other
	- TIOS register selects between these two functions  $10$

## **TIOS Register**

- Port T has eights I/O (signal) pins that can be used:
	- to implement input-capture, OR
	- to implement output-compare OR
	- as a general purpose Port T parallel I/O pin\*

#### • **Timer Input-Capture/Output-Compare Select (TIOS)**

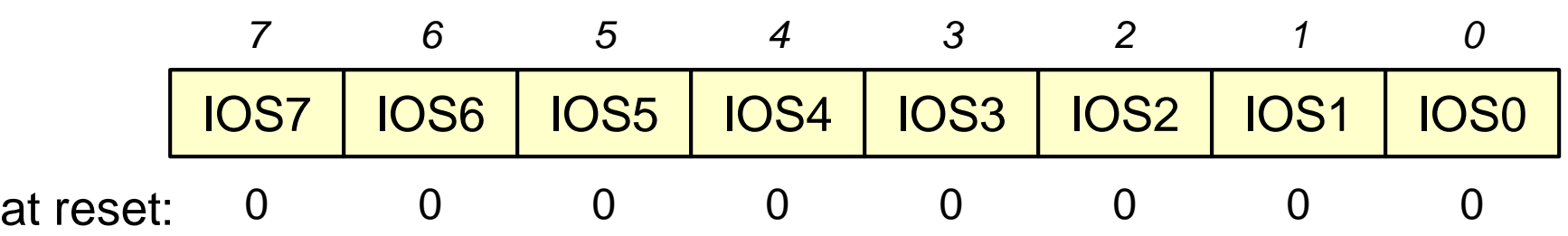

**IOS[7:0]:** input-capture/output-compare configuration bits '0': the corresponding channel acts as an input-capture '1': the corresponding channel acts as an output-compare

\* To use a pin as a general purpose Port T pin, set the IOS bit to '0' and see TCTL3 & 4

### **Registers Associated with Input Capture**

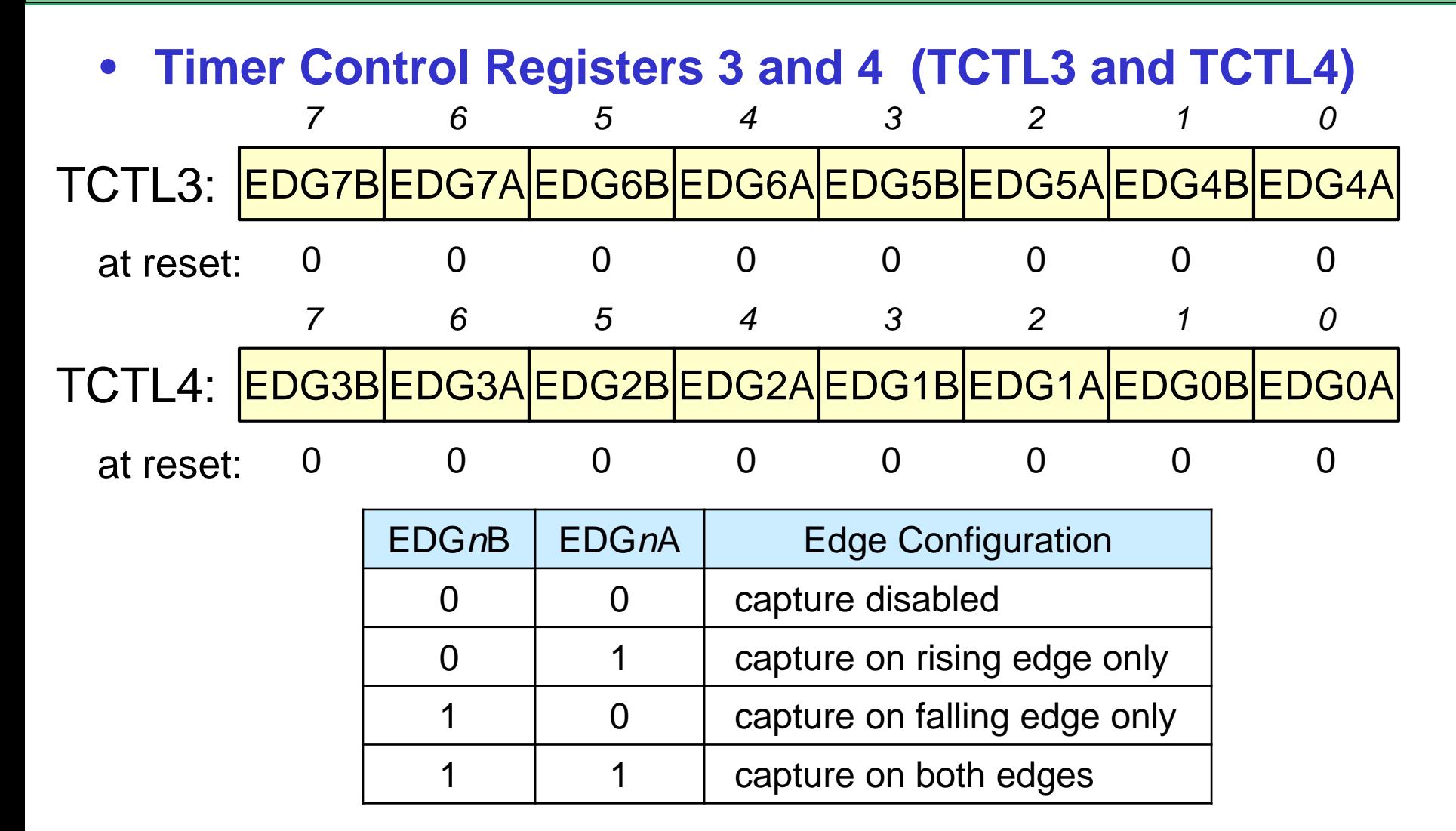

– When an input capture channel is selected, but capture is disabled, the associated pin can be used as general purpose I/O (Port  $T^{\frac{1}{2}}$ 

## **Registers Associated with Input Capture (2)**

#### • **Timer Interrupt Flag Register 1 (TFLG1)**

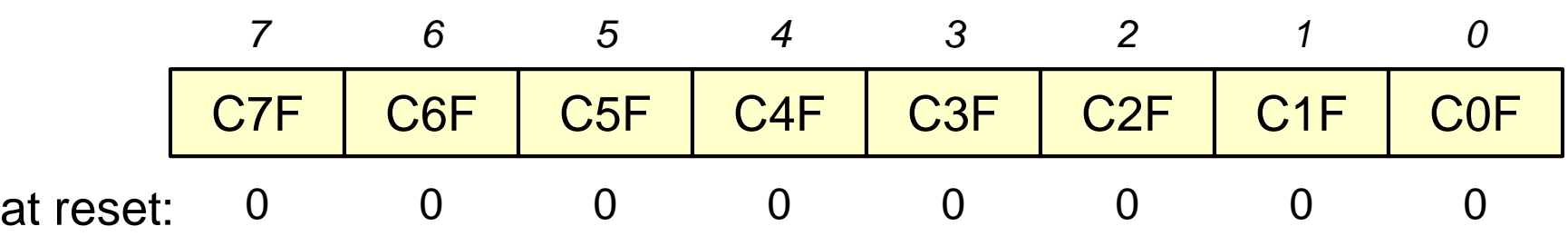

**C7F:C0F:** input-capture-output-compare interrupt flag bits '0' interrupt (selected edge) condition has not occurred '1' interrupt (selected edge) condition has occurred

• **Timer Interrupt Enable Register (TIE)**

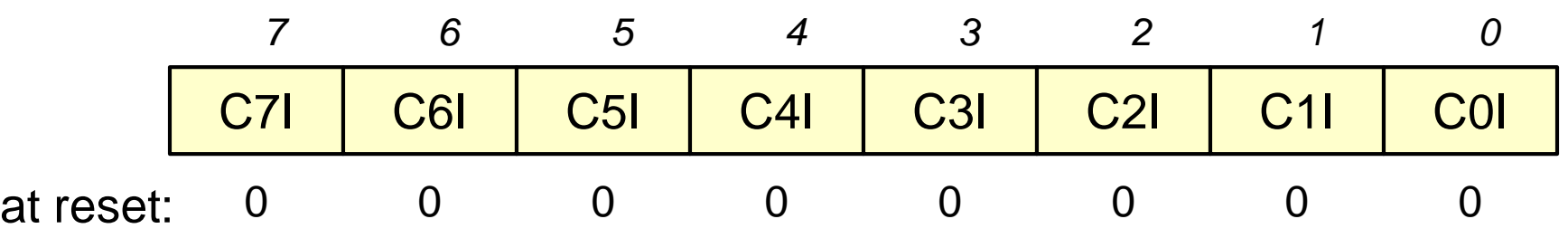

**C7I:C0I:** input-capture-output-compare interrupt enable bits

'0' interrupt disabled

'1' interrupt enabled

generates interrupt when corresponding bit of TFLG1 register is set  $13$ 

## **Registers Associated with Input Capture (3)**

#### • **Timer Counter Data Registers (TC7~TC0)**

- Each input-capture channel has a 16-bit register TC*n* which holds count value captured when the selected signal edge arrives at the pin
	- this register is also used by the output-compare function when this function has been selected

#### • **How to clear an input-capture interrupt flag:**

- When selected edge event has been detected, interrupt flag in TFLG1 corresponding to that input channel is set
	- If corresponding interrupt enable bit in TIE register is set, this will generate an interrupt
- When processing an event it is important to clear this interrupt flag to (a) get ready for the next event and (b) prevent further interrupts
	- Interrupt flag can be manually cleared by writing a '1' to the interrupt flag bit in the TFLG1 register
	- Alternatively, if we set bit 4 (TFFCA) of the TSCR1 register, the interrupt flag will be automatically cleared whenever we read the value in the corresponding Timer Counter Data Register (TC*n*)
	- Note that flag cannot be manually cleared if TFFCA is set

### **Summary of Input Capture (Channel 4)**

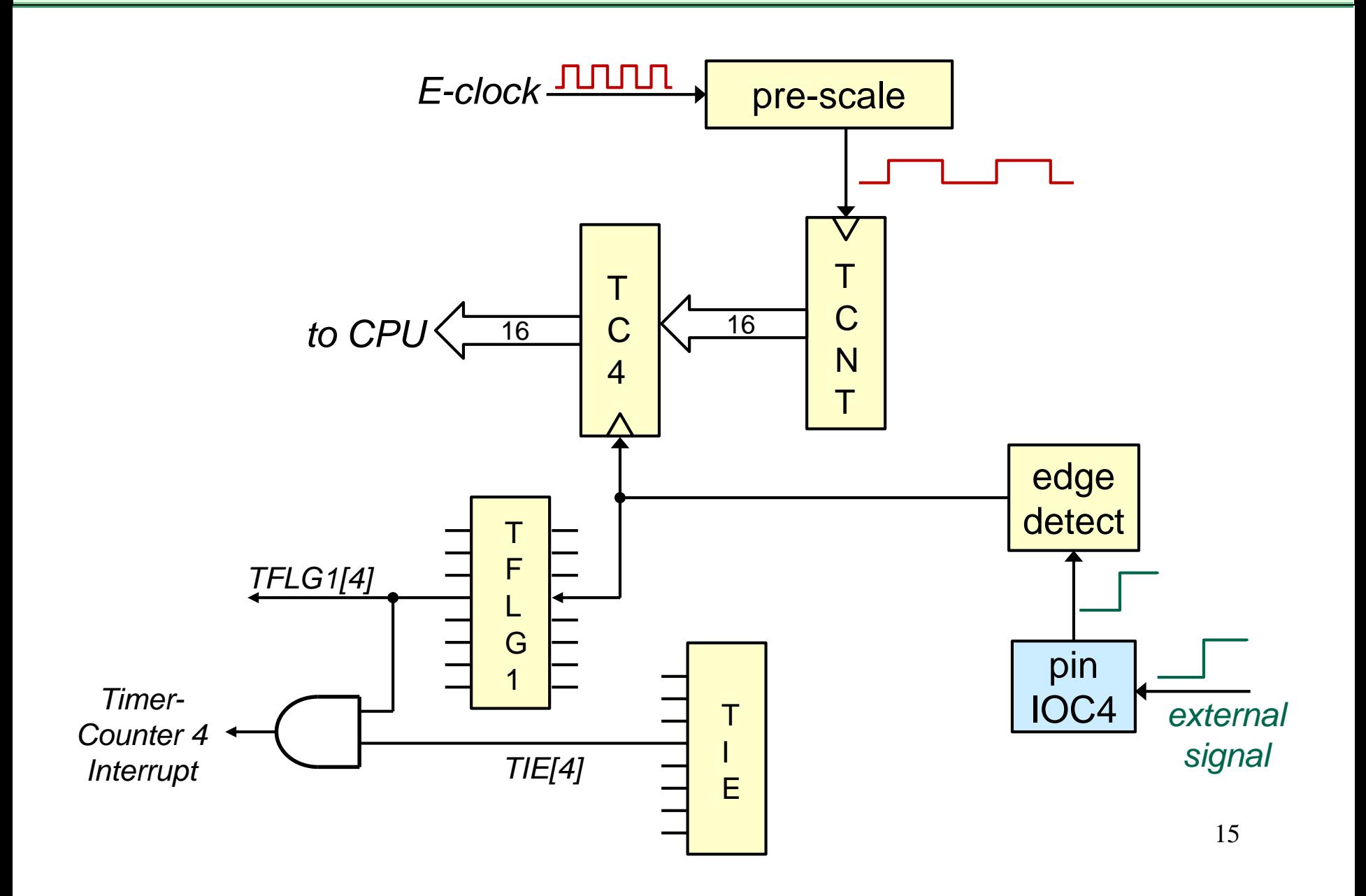

## **Applications of Input Capture**

- Event arrival-time recording
	- e.g. logging personnel entry and exit in electronic key-card system, or recording arrival times of different swimmers in swimming competition
- Period Measurement
	- capture times of two successive rising or falling edges

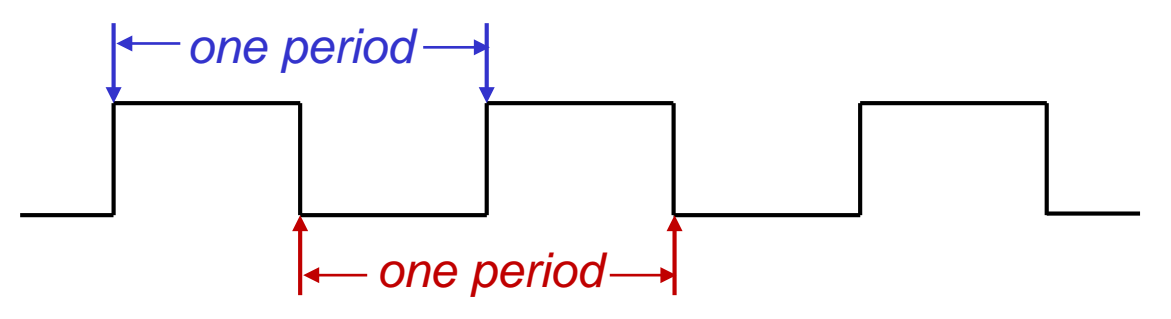

- Pulse-width Measurement
	- capture time of rising edge and next falling edge

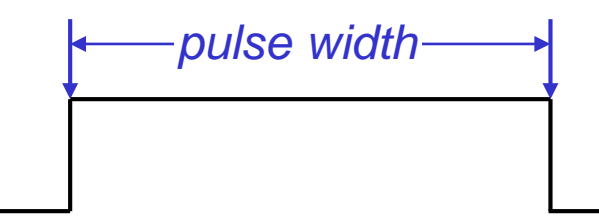

## **Applications of Input Capture (2)**

- **Duty Cycle Measurement** 
	- percentage of time that a periodic signal is high within single period

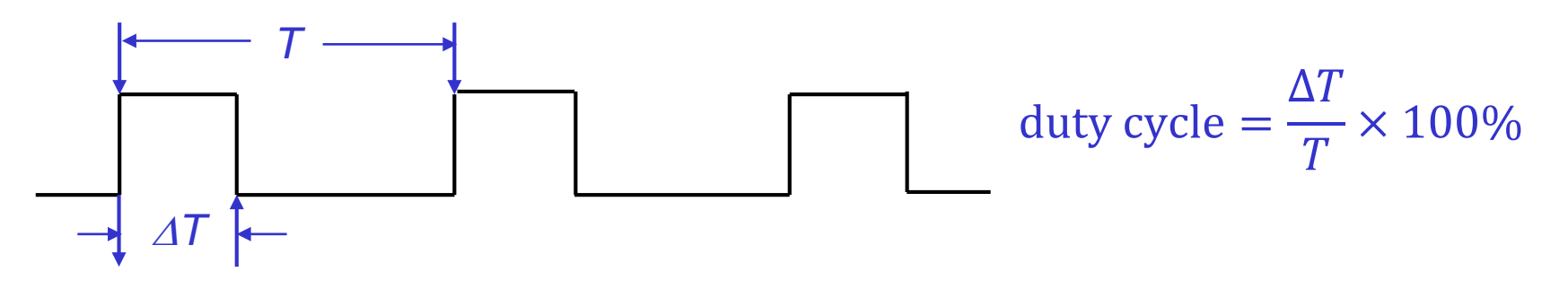

- Phase Difference Measurement
	- difference in arrival times (as percentage of period) of two signals of the same frequency

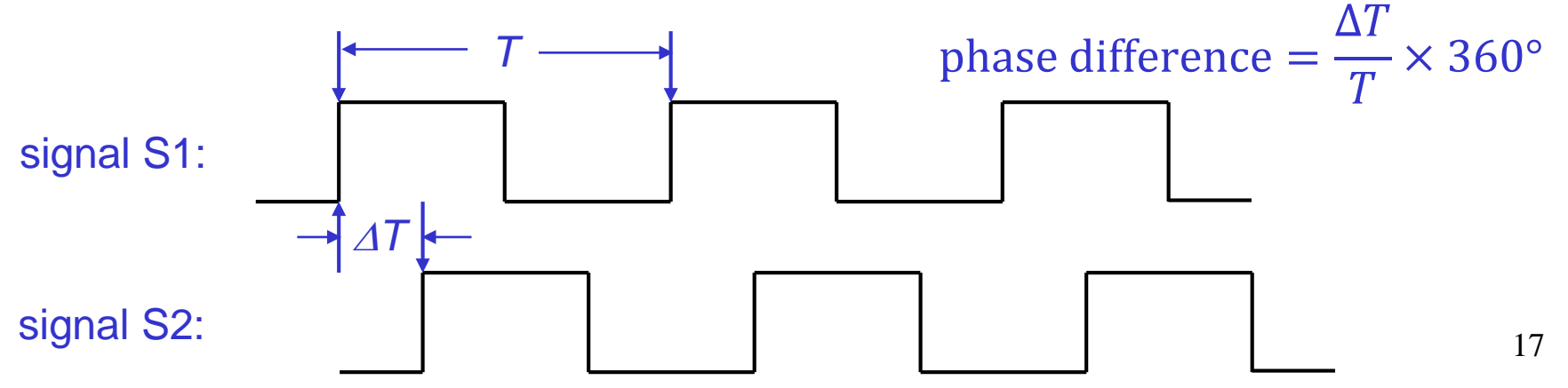

## **Applications of Input Capture (3)**

- Interrupt Generation
	- Each input-capture function can be used as a distinct edge-sensitive interrupt source
- **Event Counting** 
	- can be used in conjunction with output-compare function to count number of occurrences of certain event during specified time interval
	- counter incremented each time we get an input-capture interrupt

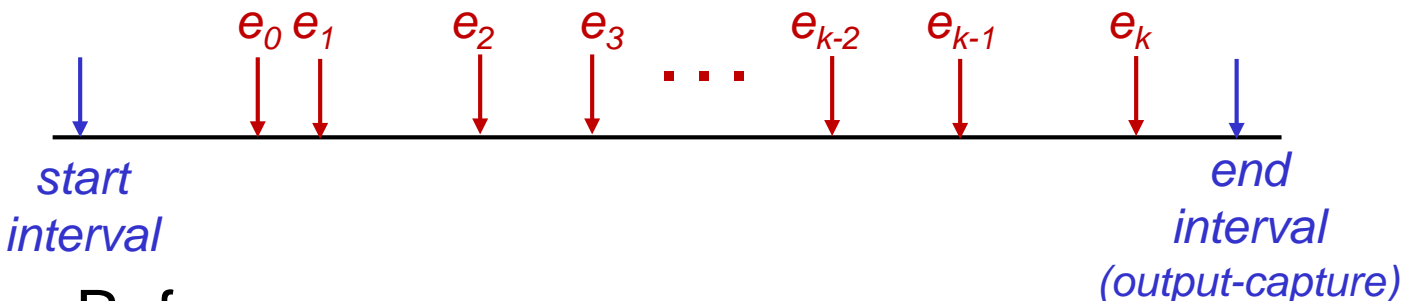

- Time Reference
	- activate an output specified period after detecting input event

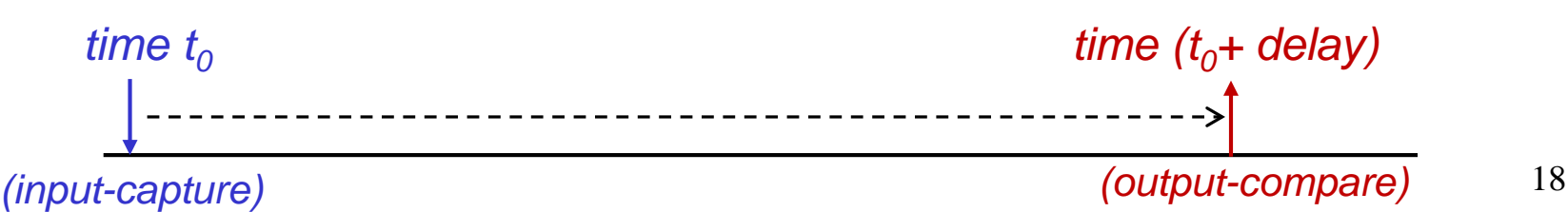

### **Example: Period Measurement**

Use input-capture channel 0 to measure period of an unknown repetitive signal. Period is known to be shorter than 128ms. Assume the E-clock frequency is 24 MHz

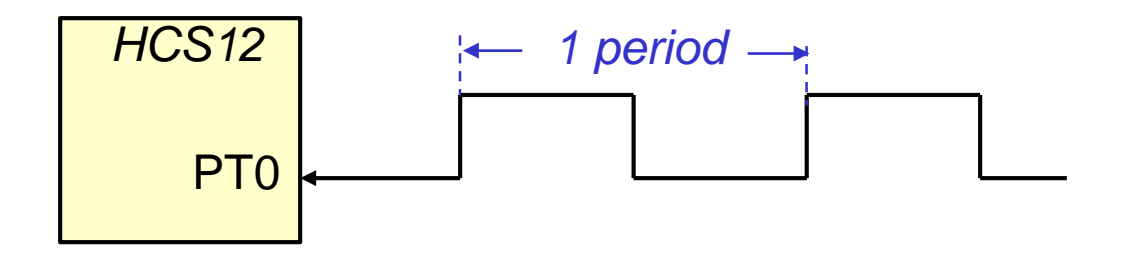

Since input capture register is 16-bit, longest period we can measure with pre-scaler set to 1 is  $2^{16}/24$  MHz = 2.73 ms

To measure a period up to 128 ms, we have two options:

(a) set pre-scale  $= 1$  and count no. of times timer counter overflows

(b) set pre-scale  $= 64$  and know that timer counter will not overflow Option (a) gives greater accuracy, but is more difficult to program We will use option (b)

### **Steps in Period Measurement**

1. Enable timer-counter

Set timer-counter pre-scale to 64 Enable rising edge events on channel 0 Clear C0F flag

- 2. Wait for  $COF = 1$
- 3. Save time of captured first edge Clear C0F flag
- 4. Wait for  $COF = 1$
- 5. Read time of captured second edge Take difference between second and first captured edges

*Result will be number of clock cycles*  $\times$  *clock period (= 2.67* $\mu$ *s)* 

#### **Code for Period Measurement**

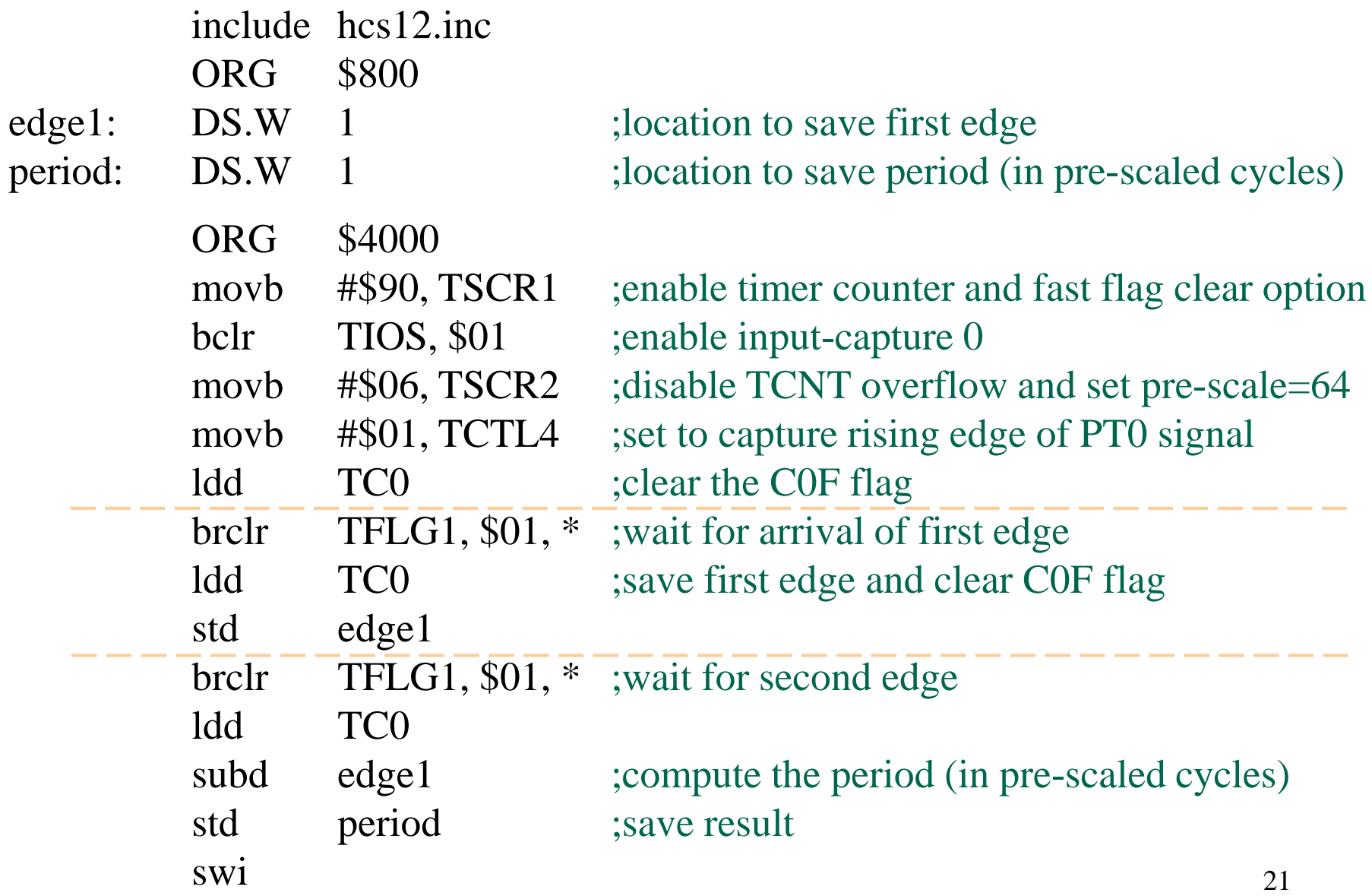

### **Example: Pulse-Width Measurement**

Use input-capture channel 0 to measure (with  $\pm 1\mu s$  resolution) pulse-width of a signal. Assume the E-clock frequency is 24 MHz

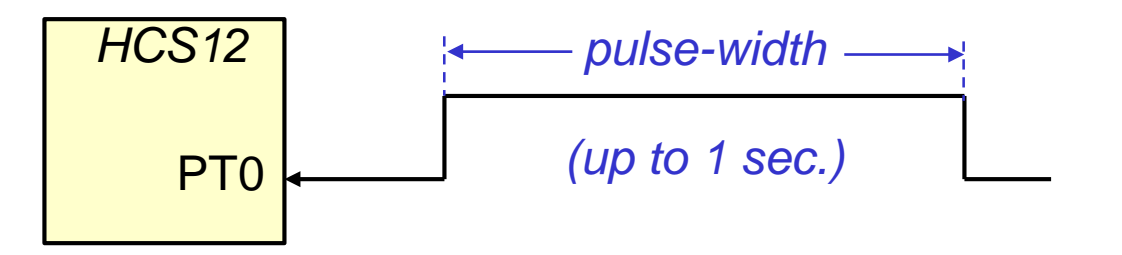

For 1us resolution, set pre-scaler = 16 (resolution =  $16/24$  MHz = 670 ns) For long pulses (> 43 ms), the timer-counter may overflow many times Record # times timer-counter overflows using interrupts and store overflow count in 16-bit memory location

Maximum pulse width will now be  $(2^{32} \times 16)/24$   $MHz = 2,863$  s (~ 48 mins)

To calculate pulse width (PW) given capture counts of first and second edges (edge1, edge2) and counter overflow count (ovcnt):

if  $\text{(edge2} \geq \text{edge1})$  then  $PW = (\text{ovcnt} \times 2^{16}) + (\text{edge2} - \text{edge1})$ 

if  $\text{(edge2} < \text{edge1})$  then  $PW = ((\text{ovcnt} - 1) \times 2^{16}) + (\text{edge2} - \text{edge1})$ 

### **Steps in Pulse-Width Measurement**

- 1. Set up timer-counter overflow interrupt vector Clear overflow count Enable timer-counter Set timer-counter pre-scale to 16 Enable rising edge events on channel 0 Clear C0F flag
- 2. Wait for  $COF = 1$
- 3. Save time of captured first edge Clear C0F flag Enable counter-timer overflow interrupt Enable falling edge events
- 4. Wait for  $COF = 1$
- 5. Disable interrupts Read time of captured second edge Take difference between second and first captured edges If second edge count is smaller than first, decrement overflow count

#### TOF ISR

Clear TOF flag increment overflow count return from interrupt

#### **Code for Pulse-Width Measurement**

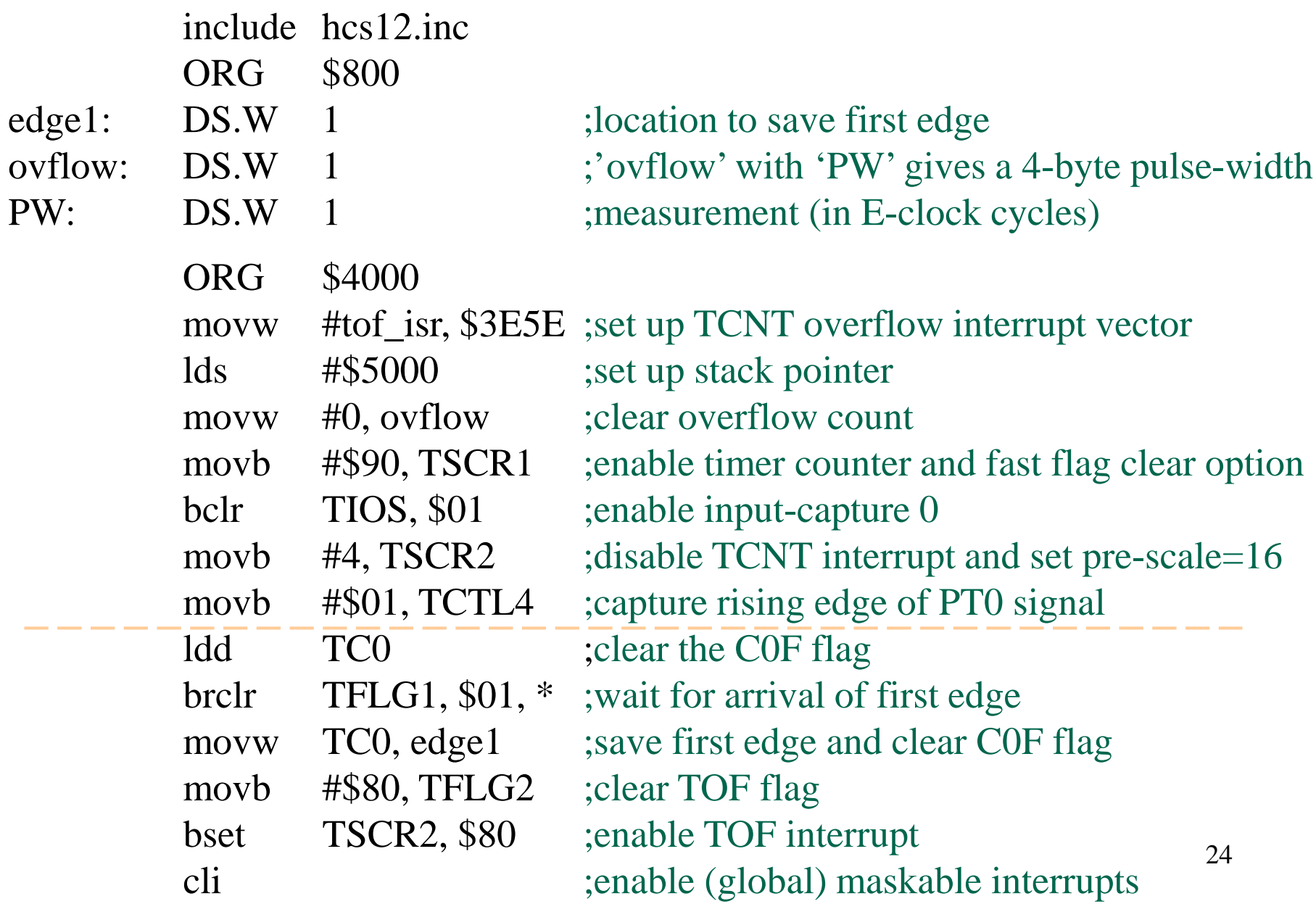

### **Code for Pulse-Width Measurement (2)**

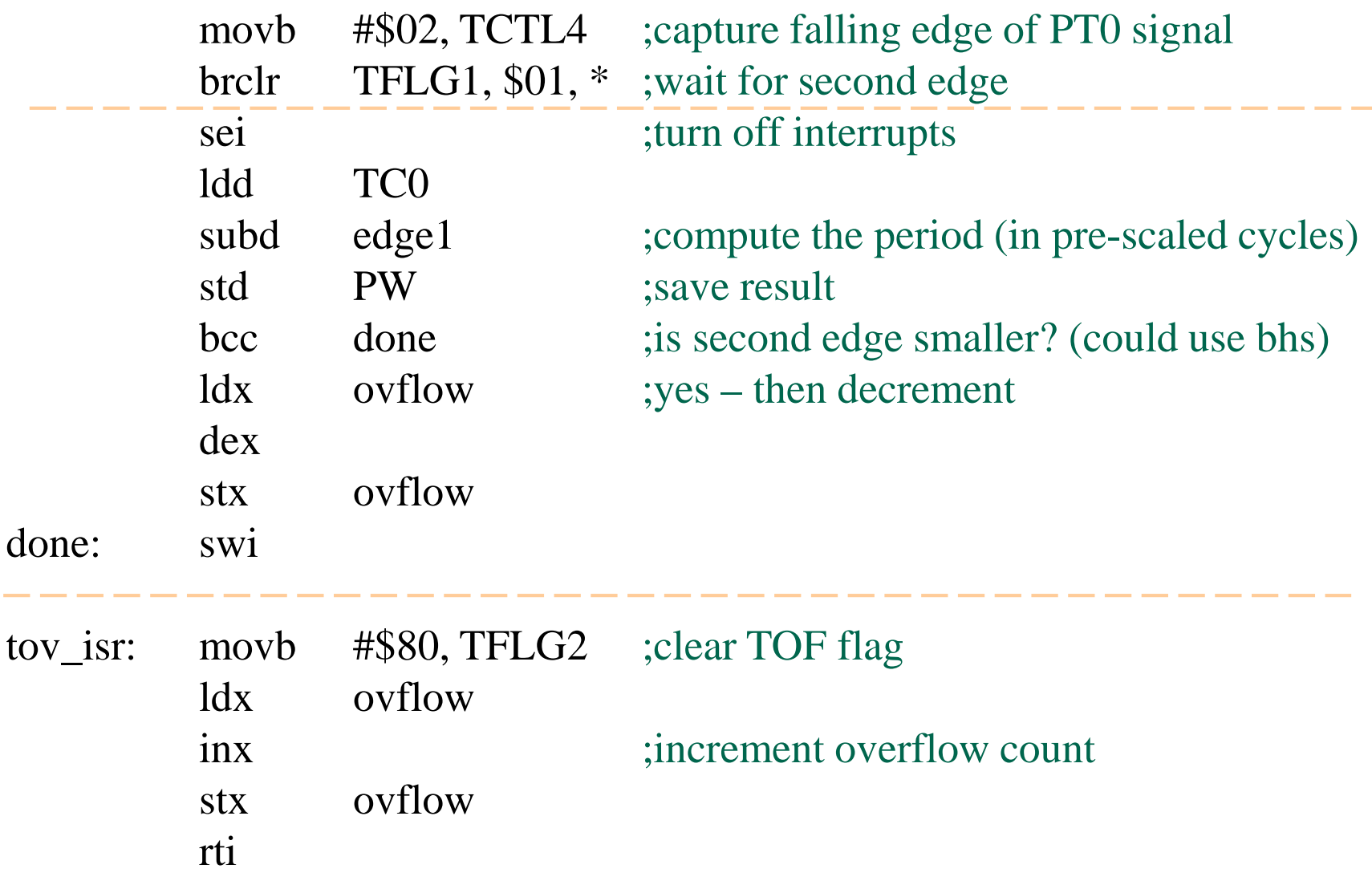

## **Output-Compare Function**

- Output-compare used to trigger some action at a specific time in the future
- HCS12 supports up to eight output-compare channels, including:
	- 16-bit compare register TCx (same register as used in input-capture)
	- 16-bit comparator
	- output action pin PTx (can be pulled high, low, or toggled)
	- interrupt request option
- To set up an output-compare operation, the user:
	- activates output-compare channel & selects output pin function
	- makes a copy of current contents of TCNT register
	- adds to this a value equal to desired delay
	- stores the sum into output-compare register
- A successful compare will
	- set corresponding flag in TFLG1 register
	- optionally perform output pin operation
	- optionally generate interrupt

## **Output-Compare Registers**

- In addition to registers already described under input-capture:
	- TCNT, TSCR1, TSCR2, TFLG1, TFLG2, TIOS and TIE
	- these registers perform essentially same function for output-compare
- **Timer Control Registers 1 and 2 (TCTL1 and TCTL2)**

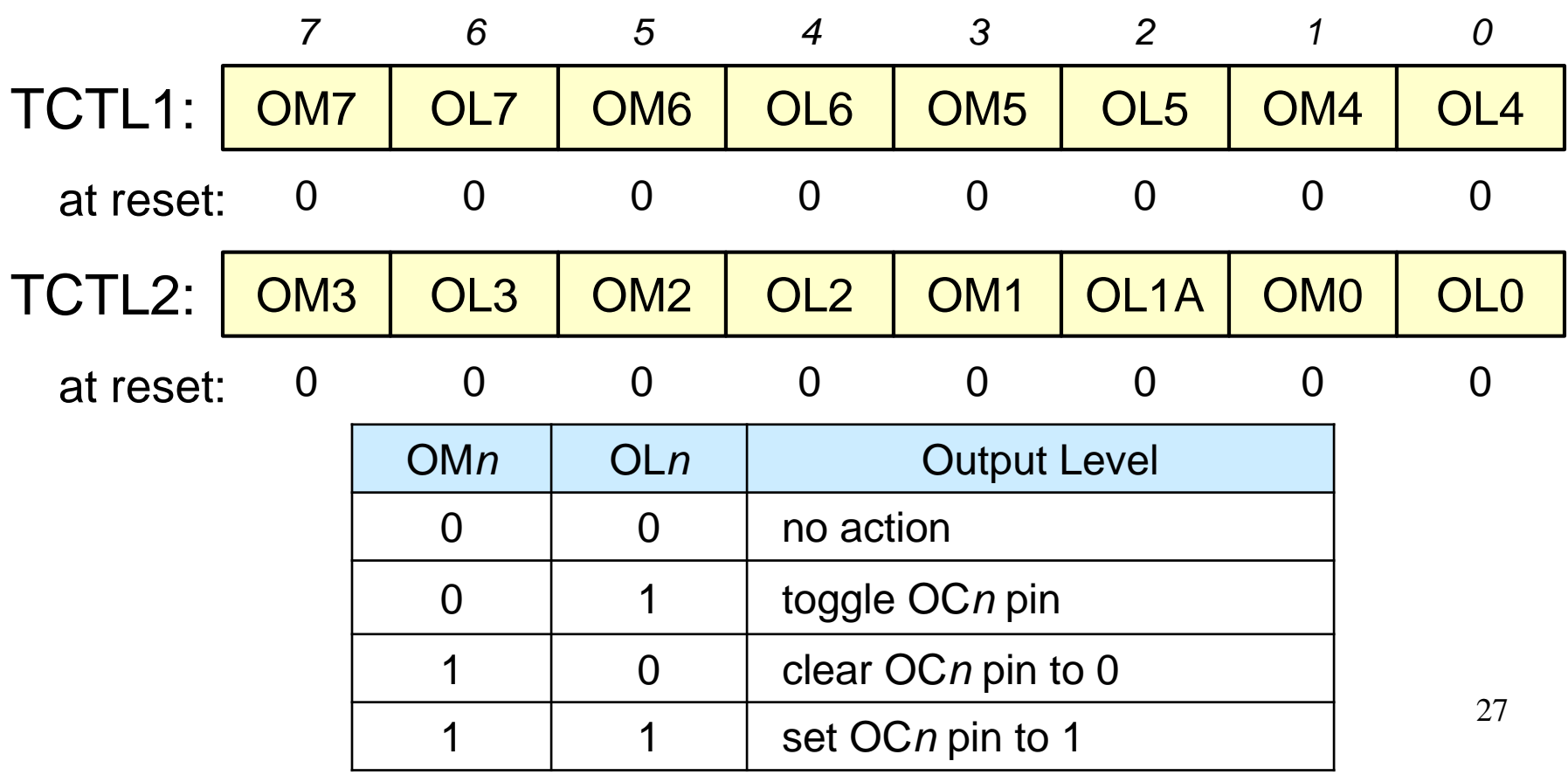

### **Summary of Output Capture (Channel 4)**

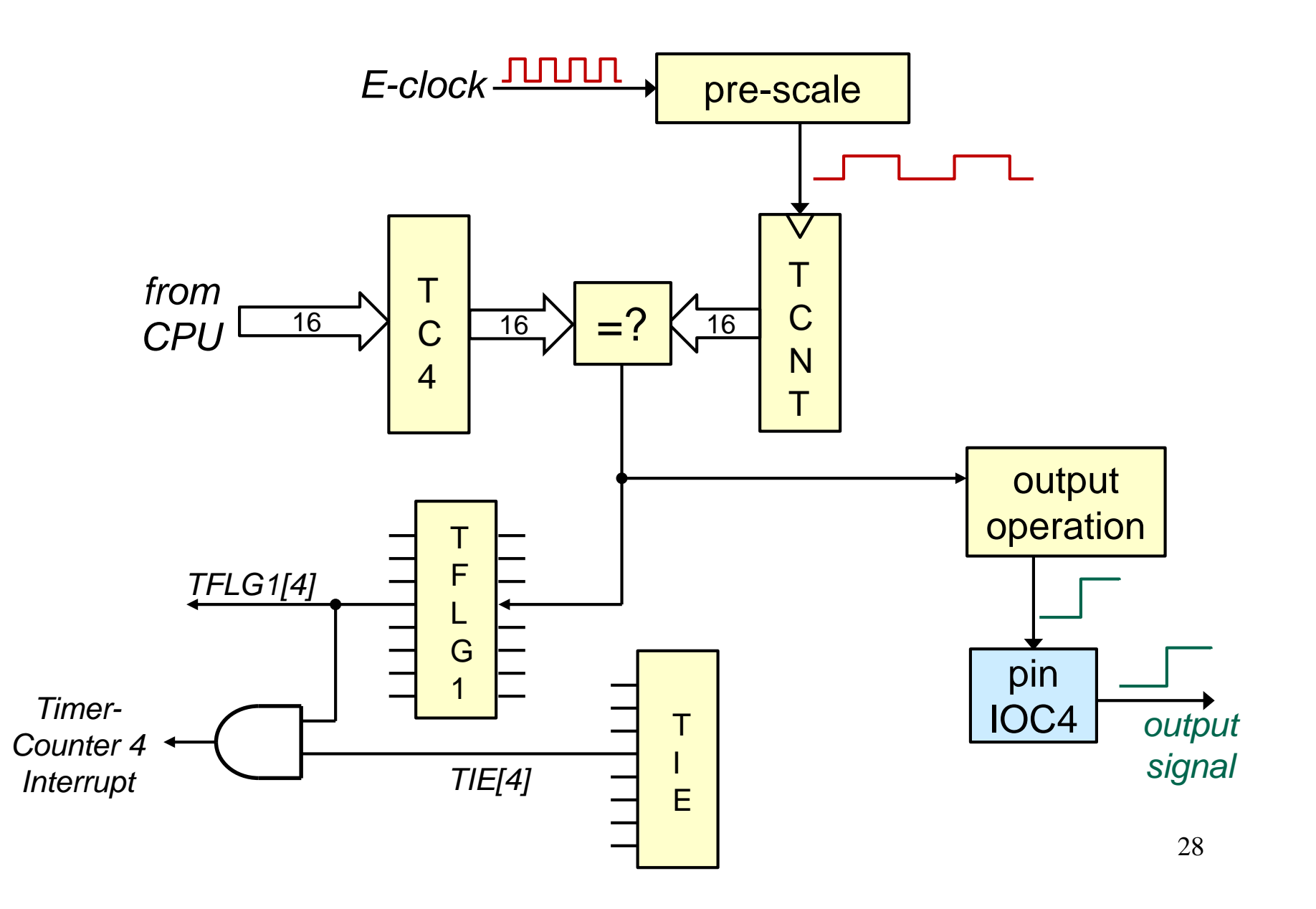

### **Example: Waveform Generation**

• Use output-compare channel 5 to generate an active-high 1.0 kHz waveform with a 30% duty cycle. Assume frequency of E-clock is 24 MHz.

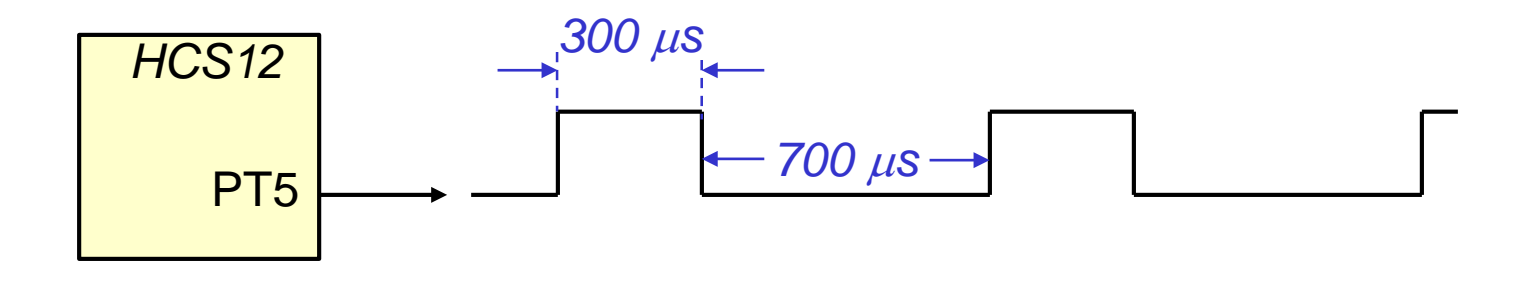

Set pre-scaler = 8. Then TCNT period will be  $1/3 \mu s$ 

Number of clock cycles for high and low output will be 900 and 2100

## **Steps in Waveform Generation**

#### **Variables:**

HiCnt is duration of high level (900 cycles) LoCnt is duration of low level (2100 cycles)

- 1. Enable timer-counter Set timer-counter pre-scale to 8 Set TIOS to enable OC5
- 2. Set OC5 pin action to "pull high" Start OC5 with count=LoCnt
- 3. Wait for  $C5F = 1$
- 4. Change pin action to "pull low" Start OC5 with count=HiCnt
- 5. Wait for C5F=1
- 6. Go to step 2

### **Code for Waveform Generation**

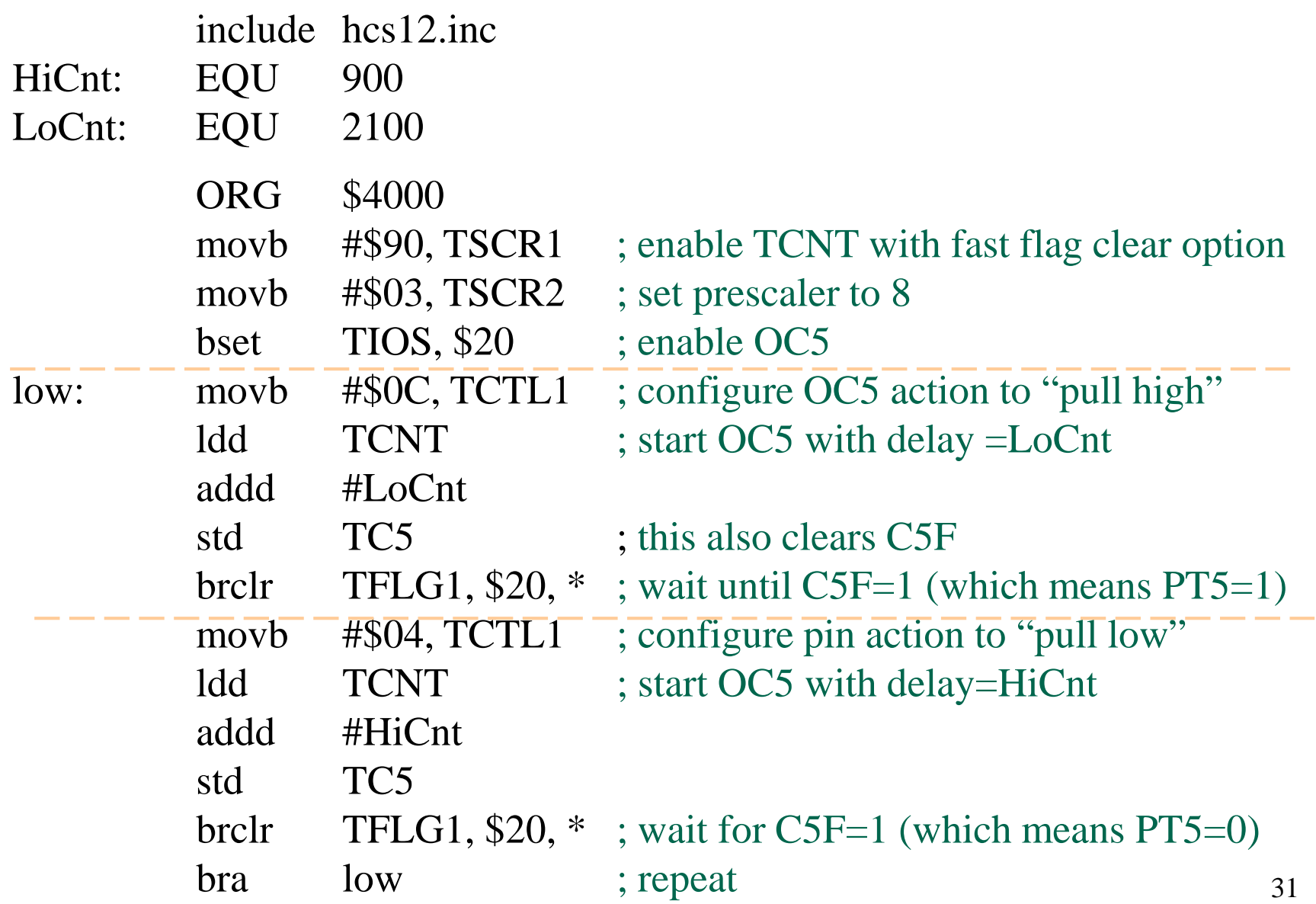

## **Example: Waveform Generation with Interrupts**

• *Modify waveform generator to use interrupts, so that processor is free to do other useful work*

HiCnt is duration of high level (900 cycles) LoCnt is duration of low level (2100 cycles) HiLo indicates current output (0 or 1)

- 1. Set up OC5 interrupt vector Enable timer-counter Set timer-counter pre-scale to 8
- 2. Set OC5 pin action to "pull high" Set HiLo to 0 Start OC5 with count=LoCnt Enable OC5 interrupt
- 3. Go do "other stuff"

#### OC5 ISR

- 1. if HiLo=1 go to step 2 set pin action to "pull low" restart OC5 with count=HiCnt set HiLo=1 return from interrupt
- 2. set pin action to "pull high" restart OC5 with count=LoCnt set HiLo=0 return form interrupt

### **Code for Waveform Generation with Interrupts**

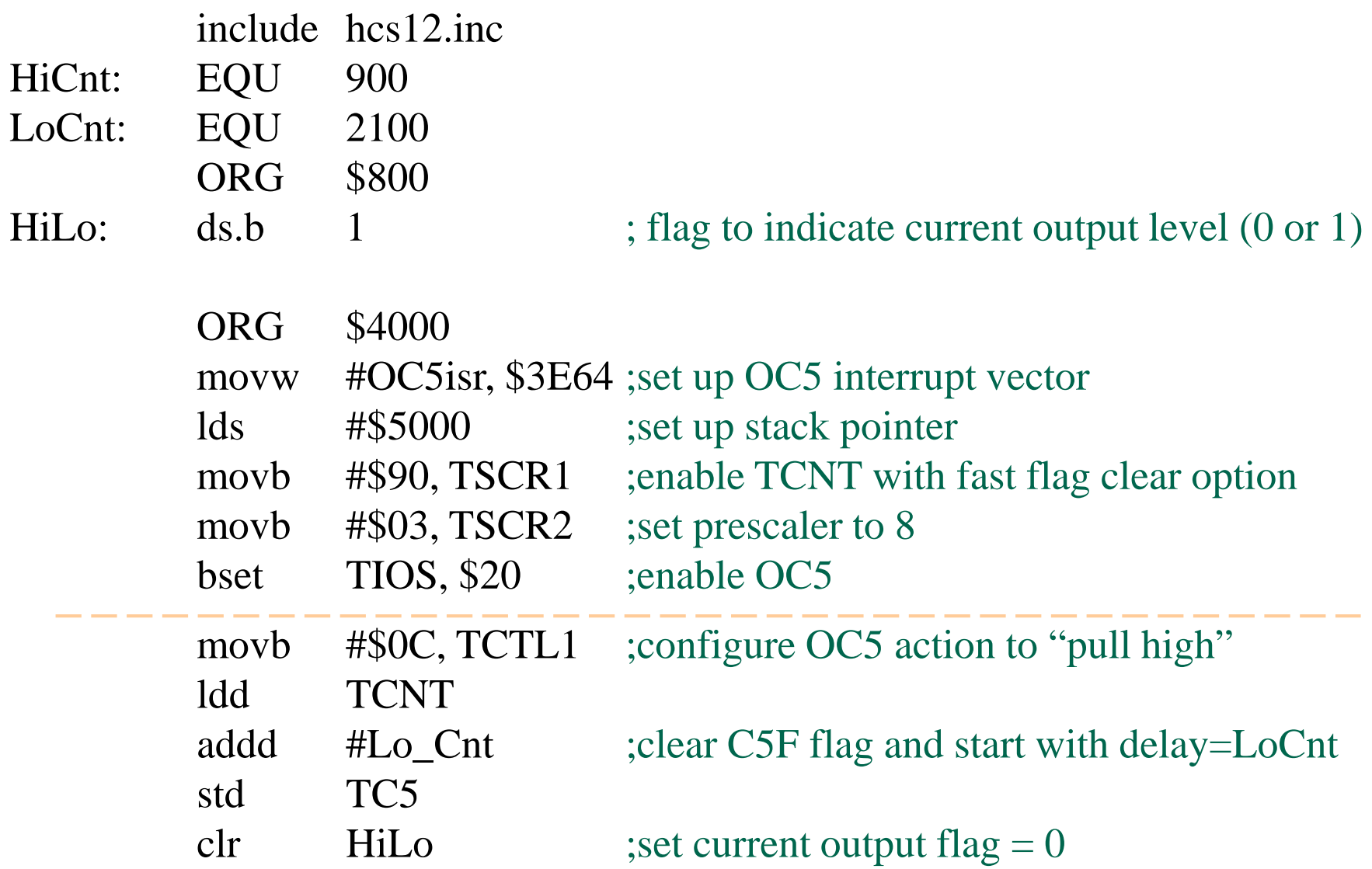

### **Code for Waveform Generation with interrupts (2)**

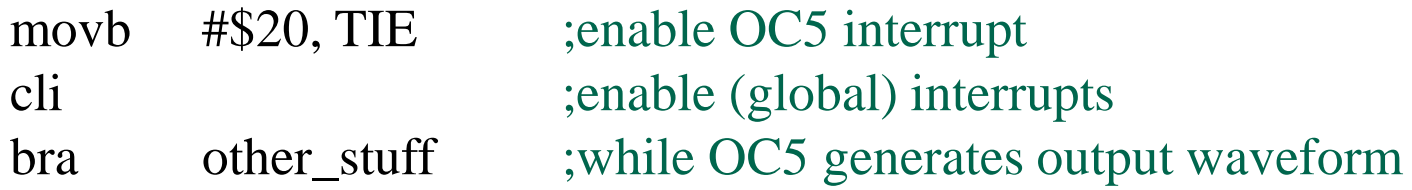

### **Code for Waveform Generation with interrupts (3)**

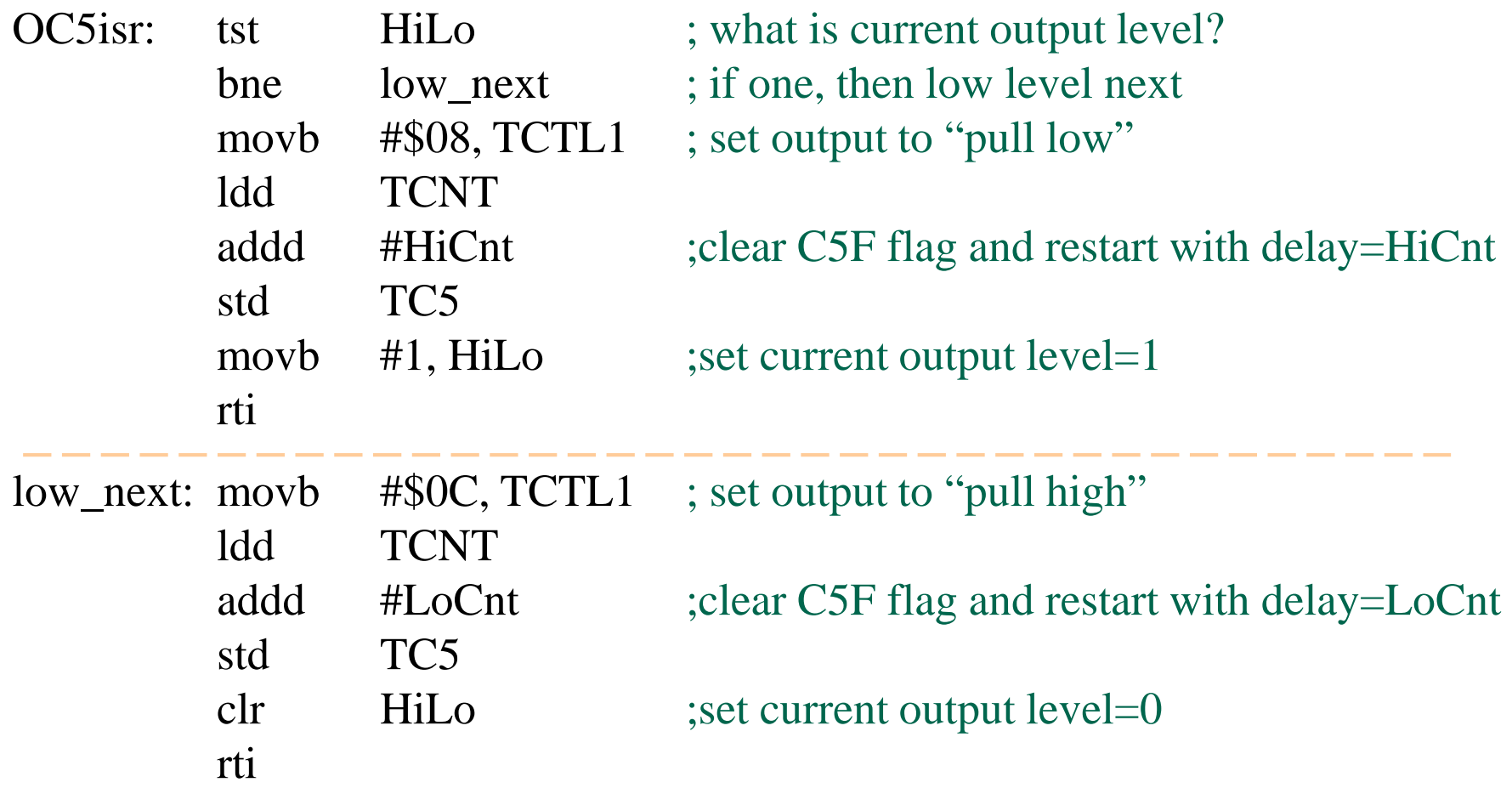

## **Example: Measure Frequency**

- **Combine the use of input-capture and output-compare functions to measure frequency.**
- Set up OC1 to define a one second measuring period. Use IC0 to count number of rising edges on TC0 during a one second interval. Assume E-clock is 8 MHz

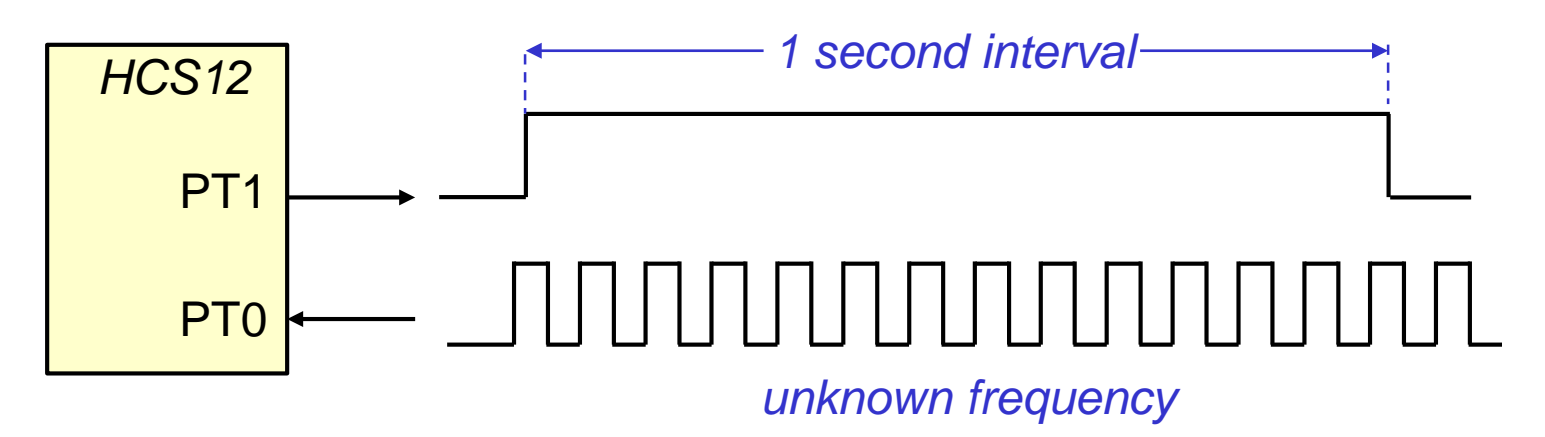

Note that PT1 signal is not needed externally. OC1 is simply used to generate an "internal" time period for counting edges on PT0 Set pre-scaler = 8. Then TCNT period will be 1  $\mu$ s One second period can be measured as 100 times 10ms Use interrupts to count PT0 edges  $36$ 

### **Code Frequency Measurement**

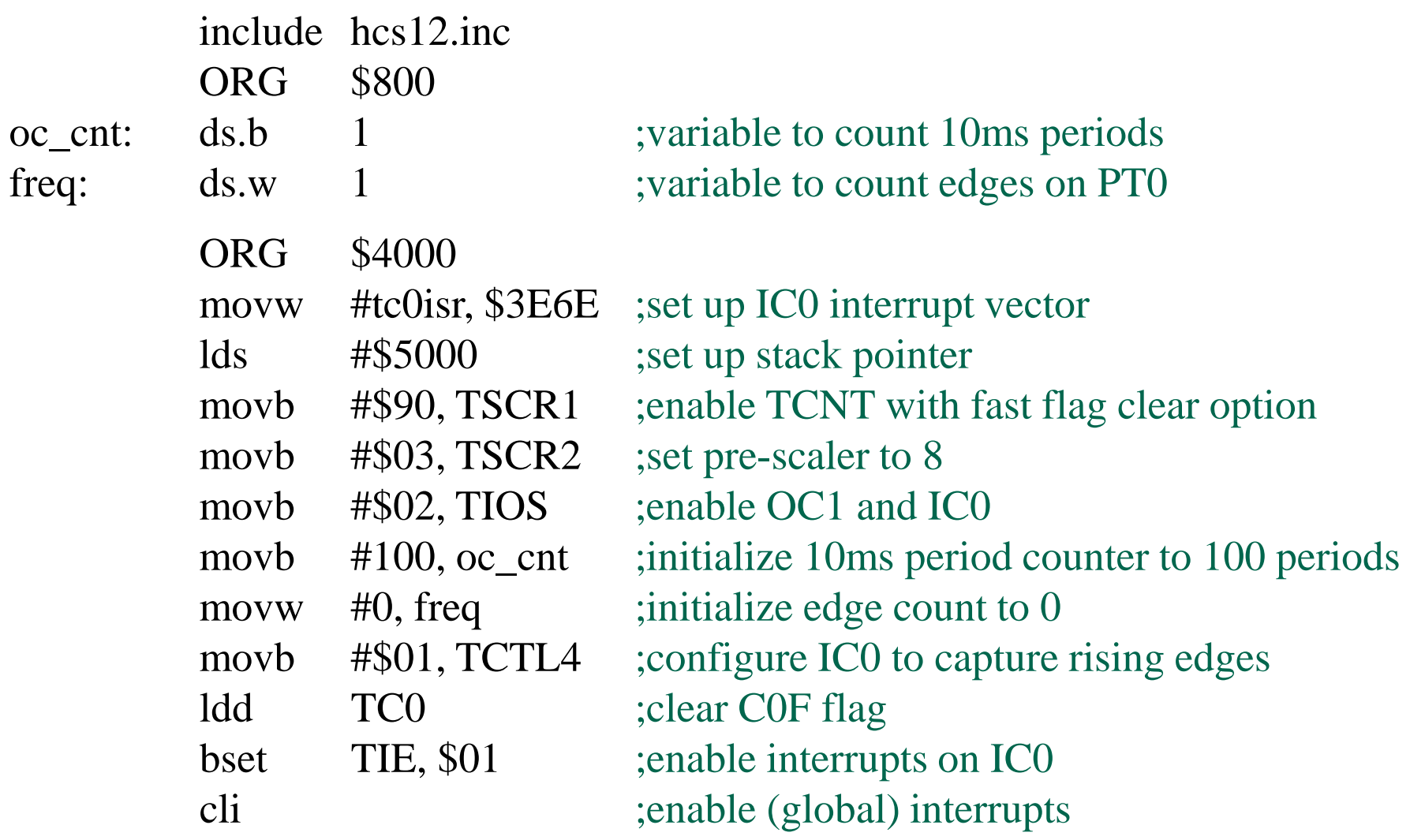

### **Code Frequency Measurement**

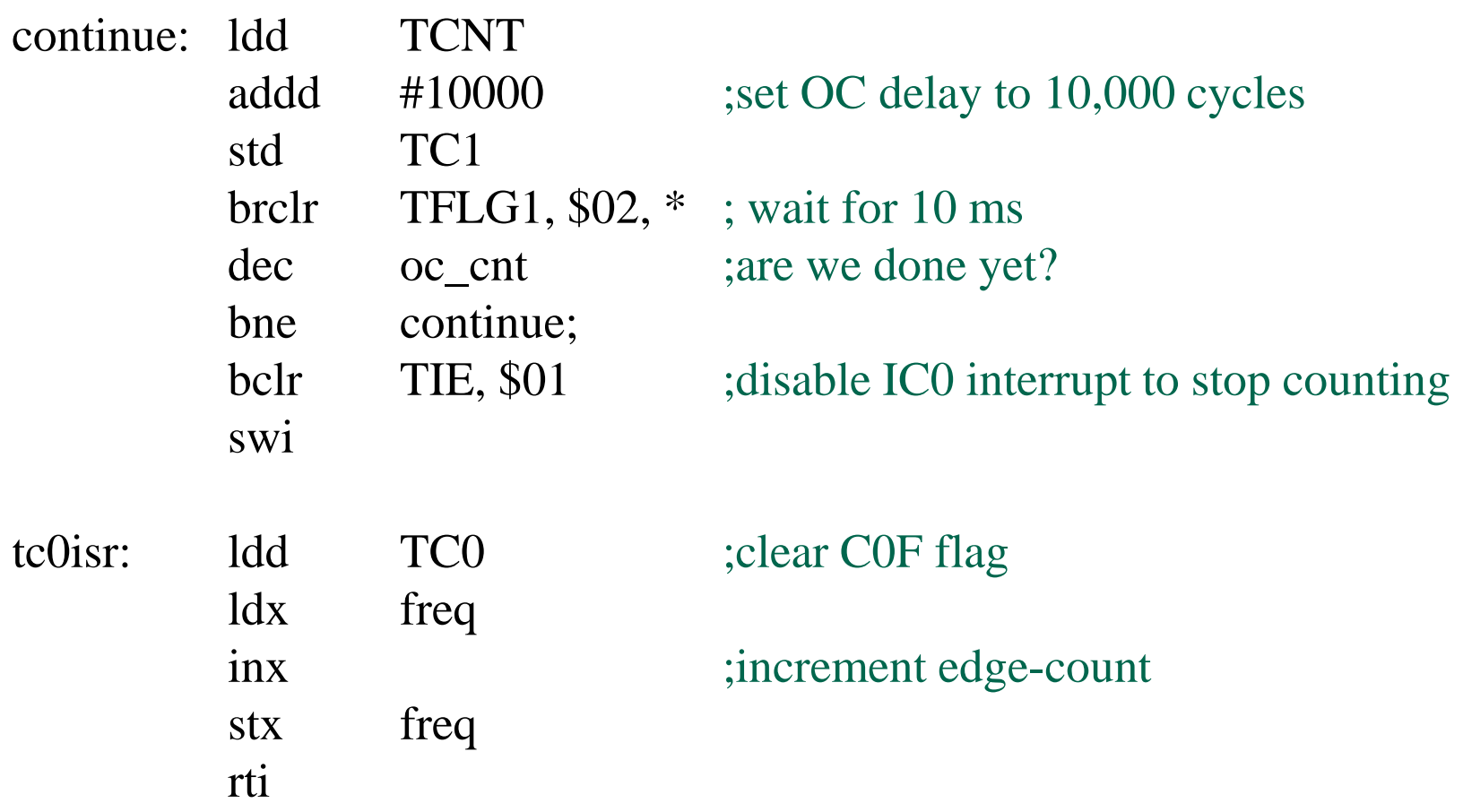

### **Example: Siren Oscillator**

• A small speaker is attached to PT0. Write a program to generate a siren that oscillates between 300 Hz and 1200 Hz at 0.5 second intervals. Assume E-clock = 24 MHz

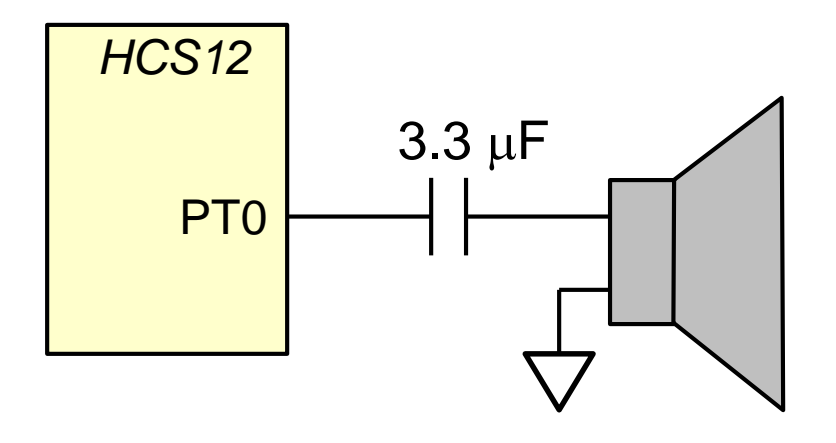

Set pre-scaler to 8. Each count is then  $1/3 \mu s$ 

Use OC0 in interrupt mode to generate continuous square wave at specified frequency (300 or 1200 Hz)

Use OC4 in polling mode to switch frequencies every 500 ms

#### **Code Siren Oscillator**

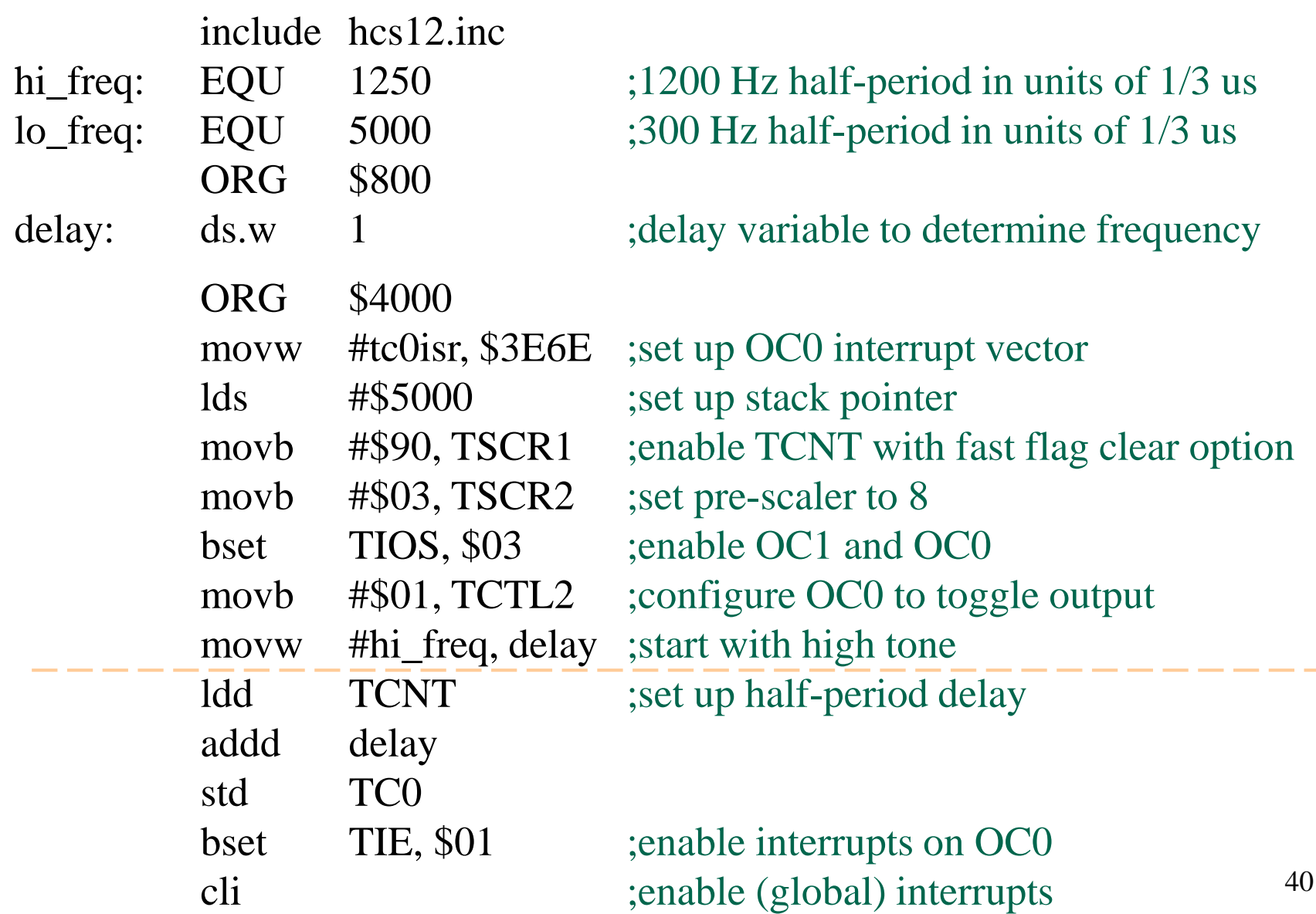

## **Code Siren Oscillator (2)**

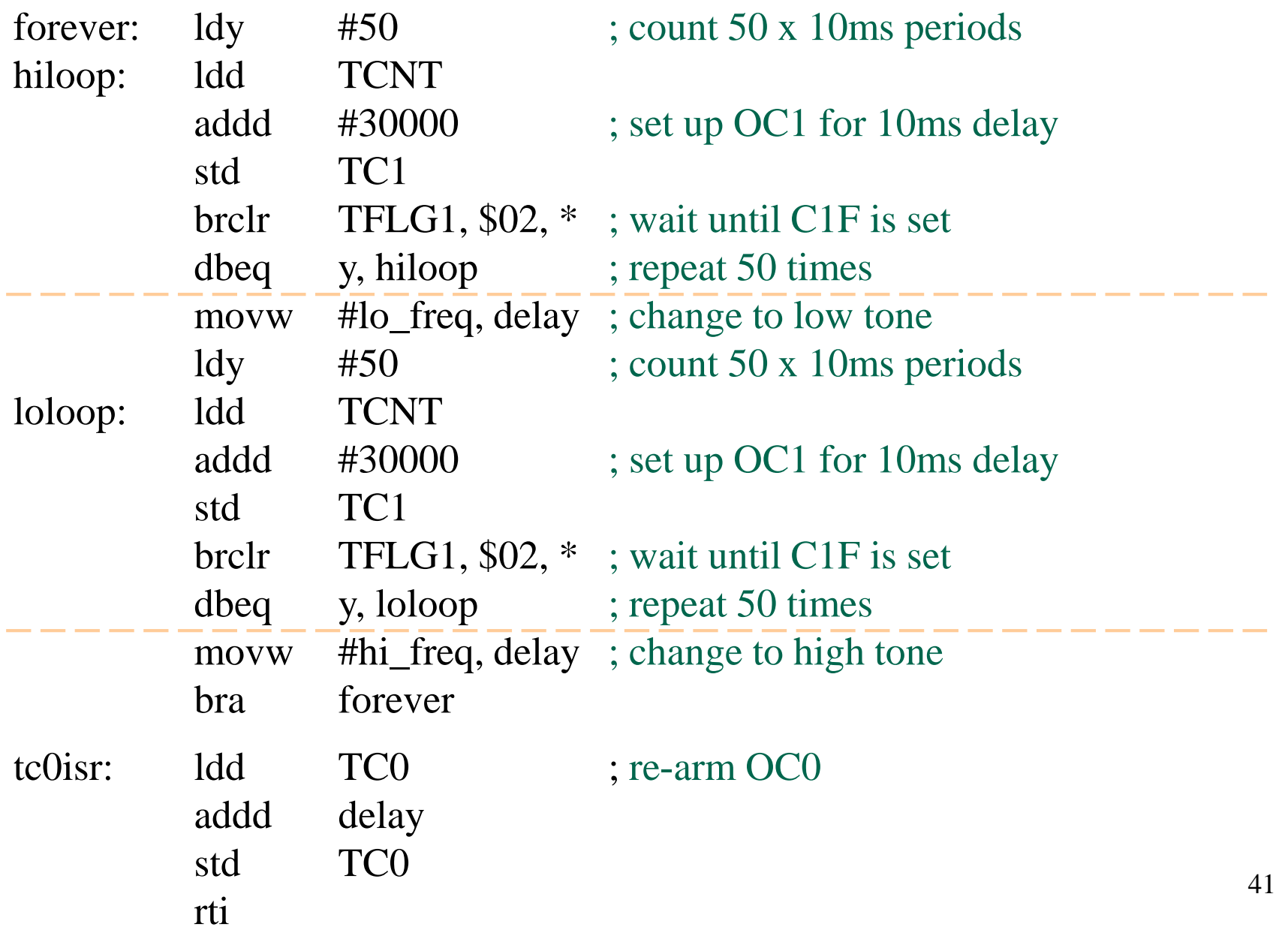